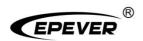

# **Home Battery Backup**

# **User Manual**

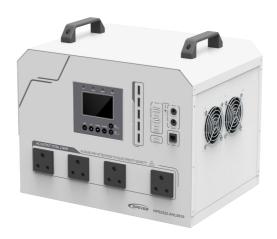

HPS1022-AHL0210 HPS1522-AHL0310 HPS2522-AHL0610

# Contents

| Important Safety Instructions                     | 1  |
|---------------------------------------------------|----|
| Disclaimers                                       | Ę  |
| 1 General Information                             | 6  |
| 1.1 Overview                                      | (  |
| 1.2 Appearance                                    |    |
| 1.3 Naming Rules                                  | 1: |
| 1.4 Connection Diagram                            | 1: |
| 2 Installation                                    | 14 |
| 2.1 Attention                                     | 14 |
| 2.2 Wire Size and Circuit Breaker                 | 14 |
| 2.3 Connect the Home Battery Backup               | 10 |
| 2.4 Operate the Home Battery Backup               | 2: |
| 3 LCD                                             | 23 |
| 3.1 Indicators                                    | 23 |
| 3.2 Buttons                                       | 24 |
| 3.3 Home Screen                                   | 24 |
| 3.4 Interface                                     | 25 |
| 3.4.1 Real-time Data Interface                    | 25 |
| 3.4.2 User Interface                              | 27 |
| 3.4.3 Administrator Interface                     | 28 |
| 3.5 Parameters Setting                            | 29 |
| 3.5.1 Parameters List                             | 29 |
| 3.5.2 Battery Voltage Control Parameters (Expert) | 36 |
| 3.5.3 Time Setting                                | 37 |

| 3.5.4 Password Modifying                                                 | 37 |  |
|--------------------------------------------------------------------------|----|--|
| 4 Working Modes                                                          | 38 |  |
| 4.1 Abbreviation                                                         | 38 |  |
| 4.2 Battery Mode                                                         | 39 |  |
| 4.2.1 Scenario A: Both PV and Utility are available.                     | 39 |  |
| 4.2.2 Scenario B: PV is available, but the Utility is not available.     | 41 |  |
| 4.2.3 Scenario C: The PV is not available, but the Utility is available. | 42 |  |
| 4.2.4 Scenario D: Both PV and Utility are not available.                 | 44 |  |
| 5 Protections                                                            | 46 |  |
| 6 Troubleshooting                                                        | 48 |  |
| 6.1 Battery Faults                                                       | 48 |  |
| 6.2 PV Faults                                                            | 49 |  |
| 6.3 Inverter Faults                                                      | 50 |  |
| 6.4 Utility Faults                                                       | 52 |  |
| 6.5 Load Faults                                                          | 53 |  |
| 6.6 Others                                                               | 54 |  |
| 7 Maintenance                                                            | 56 |  |
| 8 Specifications                                                         | 57 |  |

## **Important Safety Instructions**

### Please reserve this manual for future review.

This manual contains all the safety, installation, and operation instructions for the HPS-AHL series Home Battery Backup ("HPS-AHL" referred to as this manual).

#### 1. Explanation of symbols

To enable users to use the product efficiently and ensure personal and property safety, please read the related words carefully when you encounter the following symbols in the manual.

| Symbol                                                                                    | Definition                                                                                                    |  |
|-------------------------------------------------------------------------------------------|----------------------------------------------------------------------------------------------------|--|
| Tip                                                                                       | Indicates any practical advice for reference                                                                       |  |
| 0                                                                                         | <b>IMPORTANT:</b> Indicates a critical tip during the operation, if ignored, may cause the device to run in error. |  |
| <u>^</u>                                                                                  | CAUTION: Indicates potential hazards, if not avoided, may cause the device damage.                                 |  |
| 4                                                                                         | <b>WARNING:</b> Indicates the danger of electric shock, if not avoided, would cause casualties.                    |  |
| WARNING HOT SURFACE: Indicates the risk of high temperature, if not a would cause scalds. |                                                                                                    |  |
| []i                                                                                       | Read the user manual carefully before any operation.                                                               |  |

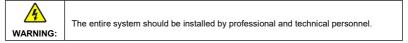

### 2. Requirements for professional and technical personnel

- · Professionally trained.
- · Familiar with related safety specifications for the electrical system.
- · Read this manual carefully and master related safety cautions.

## 3. Professional and technical personnel is allowed to do

- · Install the HPS-AHL to a specified location.
- Conduct trial operations for the HPS-AHL.
- · Operate and maintain the HPS-AHL.

### 4. Safety cautions before installation

| 4 |   | • |
|---|---|---|
|   | W |   |
| • | ö | • |

### CAUTION

When receiving the HPS-AHL, please check if there is any damage in transportation. If you find any problem, please contact the transportation company or our company in

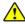

- CAUTION
- When installing or moving the HPS-AHL, follow the instructions in the manual.
- When installing the HPS-AHL, end-users must evaluate whether the operation area exists arc danger.

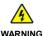

- The HPS-AHL is only allowed for stand-alone operation. Connecting multiple units' AC output in parallel or series is prohibited. Otherwise, the HPS-AHL may be damaged.

## 5. Safety cautions for mechanical installation

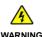

- · Before installation, confirm the HPS-AHL has no electrical connection.
- · Ensure enough heat dissipation space for the HPS-AHL before installation.
- Do not install the HPS-AHL in humid, high salt spray, corrosion, greasy, flammable. explosive, dust accumulative, or other severe environments.
- Ensure the ground is flat and place the HPS-AHL horizontally.

. Keep the HPS-AHL out of the reach of children.

## 6. Safety cautions for electrical connection

- CAUTION
- · Check whether wiring connections are tight to avoid the danger of heat accumulation due to loose connections.
- · The HPS-AHL shell shall be connected to the ground. The cross-section of the connection wire should not be less than 4mm2
- · A fast-acting fuse or breaker, whose rated current is twice the HPS-AHL rated input current, should be used between the external battery and the HPS-AHL. The external and internal batteries can be connected in parallel when their voltage are the same.

. The AC output terminal is only for the load connection. Do NOT connect it to another power source or Utility. Otherwise, the HPS-AHL will be damaged. Turn off

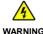

- the HPS-AHL before connecting the loads. And then, turn on the HPS-AHL again after connecting the loads successfully.
  - It is strictly forbidden to connect a transformer or a load with a surge power (VA) exceeding the overload power at the AC output port. Otherwise, damage will be caused to the HPS-AHI

- The loads' capacity of the HPS-AHL is limited by the discharge characteristics of the lithium battery, and the final interpretation belongs to our company.
- Both the utility input and AC output are of high voltage, do not touch the wiring connection to avoid electric shock.

## 7. Safety cautions for HPS-AHL operation

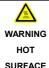

When the HPS-AHL works, the shell will generate much heat, and the temperature is very high. Please do not touch it, and keep it far from the equipment susceptible to high temperature.

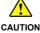

- When the HPS-AHL is working, please do not open the HPS-AHL cabinet to operate.
- When eliminating the fault that affects the safety performance of the HPS-AHL or disconnecting the DC input, turn off the HPS-AHL switch and operate it after the LCD is completely OFF.

## 8. The dangerous operations would cause an electric arc, fire, or explosion.

- Touch the wire end that hasn't been insulation treated and may be electriferous.
- Touch the wiring copper row, terminals, or internal modules that may be electriferous.
- The connection of the power cable is loose.
- · Screw or other spare parts inadvertently falls into the HPS-AHL.
- Improper operations are carried out by untrained non-professional or technical personnel.

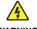

WARNING

Once an accident occurs, it must be handled by professional and technical personnel. Improper operations would cause more serious accidents.

### 9. Safety cautions for stopping the HPS-AHL

- First, turn off the AC output and disconnect the utility input breakers. Then, turn off the DC switch.
- After the input and output wires are disconnected for ten minutes, the internal conductive modules can be touched.
- No maintenance parts in the HPS-AHL. If maintenance service is required, please get in touch with our after-sales service personnel.

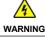

Do NOT touch or open the shell after the HPS-AHL is powered off within ten minutes.

## 10. Safety cautions for maintenance

- It is recommended to check the HPS-AHL with testing equipment to ensure there is no voltage and current.
- When conducting the electrical connection and maintenance, post a temporary warning sign or put
  up barriers to prevent unrelated personnel from entering the electrical connection or maintenance
  area.
- Improper maintenance of the HPS-AHL may cause personal injury or equipment damage;
- It is recommended to wear an antistatic wrist strap or avoid unnecessary contact with the circuit board

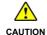

The safety mark, warning label, and nameplate on the HPS-AHL should be visible, not removed or covered.

## **Disclaimers**

## The warranty does not apply to the following conditions:

- Damage caused by improper use or inappropriate environment (such as the humid, high salt spray, corrosion, greasy, flammable, explosive, dust accumulative, or other severe environments).
- The actual current/voltage/power exceeds the limit value of the HPS-AHL.
- · Damage caused by working temperature exceeding the rated range.
- Arc, fire, explosion, and other accidents caused by failure to follow the HPS-AHL stickers or manual instructions.
- · Unauthorized dismantling or attempted repair.
- · Damage caused by force majeure.
- Damage occurred during transportation or handling.

## 1 General Information

#### 1.1 Overview

HPS-AHL series, upgrade home battery backup that support utility charging, oil generator charging, solar charging, utility output, inverter output, and energy management. With a built-in LiFePO4 lithium battery, the HPS-AHL home battery backup can meet customers' energy storage needs.

The DSP chip with an advanced control algorithm brings high response speed, reliability, and conversion efficiency.

Multiple charging and output modes to suit different scenarios.

Three-stage charging method (Bulk Charging, Constant Charging, and Float Charging) is adopted to ensure battery safety.

The large lattice LCD shows the operational status and full parameters.

The communication interface with the standard Modbus protocol allows end-users to expand their applications and is suitable for different monitoring requirements.

The new optimized MPPT tracking technology can fast-track the PV array's Max. power point in various situations and obtain the maximum energy in real time.

Adopting the advanced control algorithm, the AC to DC charging process brings the full digital PFC and dual closed-loop voltage-current control. It enables the input power factor close to 1 and improves the control accuracy.

The fully smart digital DC to AC inverting process adopts the advanced SPWM technology, outputs a pure sine wave, and converts the DC power to AC power. It is suitable for household appliances, power tools, industrial equipment, audio systems, and other electronics.

Multiple DC output ports can connect different DC loads, including 5VDC/3A port\*2pcs and 12VDC/2A port\*2pcs. In addition, two USB-C dedicated ports (5VDC/3A and 100W PD) meet the fast charging of mobile phones and notebooks.

End-users can choose energy sources according to actual needs to maximize solar energy utilization and flexibly take the Utility as a supplement in the hybrid system. This HPS-AHL home battery backup provides high-quality, high-stability, and high-reliability electric energy to the end-users by improving the solar system's power supply efficiency.

#### **Features**

- · Circuit breaker on battery output for battery safety.
- · Advanced MPPT technology, with Max. tracking efficiency higher than 99.5%.
- · Circuit breaker on PV input for equipment safety.

- AC input overload relay for disconnecting from the power grid when the fault occurs.
- · PFC technology reduces the demand on the power grid capacity.
- · Bidirectional high-frequency transformer isolation topology.
- · Load continuous operates at full power for a long time.
- · Pure sine wave output.
- · EMC design on AC output to avoid interference with AC load.
- · Large-sized LCD display for better status monitoring.
- · Intuitive display of battery SOC via 5-bar indicator lights.
- Multiple DC output ports (5VDC/3A ports, 12VDC/2A ports, USB-C ports).
- · RS485 communication interface with optional 4G, Wi-Fi, or TCP modules for remote monitoring.
- Built-in Bluetooth to adjust settings through EPEVER APP.
- · Built-in LiFePO4 lithium battery.
- · Comprehensive electronic protection.
- Excellent dust-proof performance with separate compartment design.

## 1.2 Appearance

## HPS1022-AHL0210

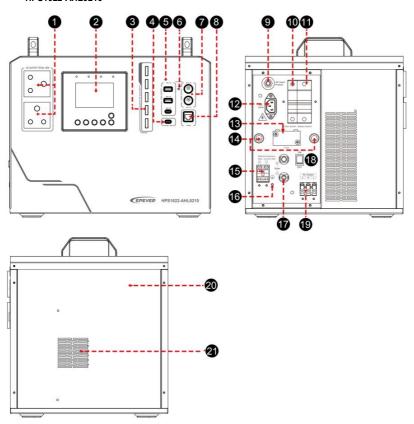

## HPS1522-AHL0310

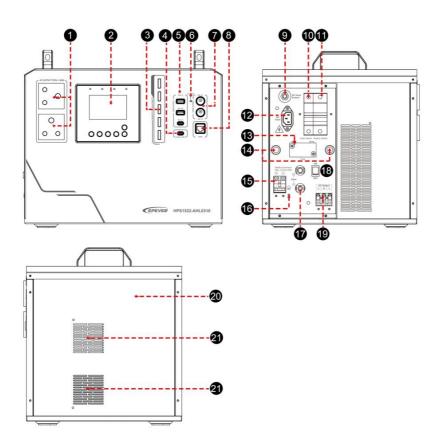

## HPS2522-AHL0610

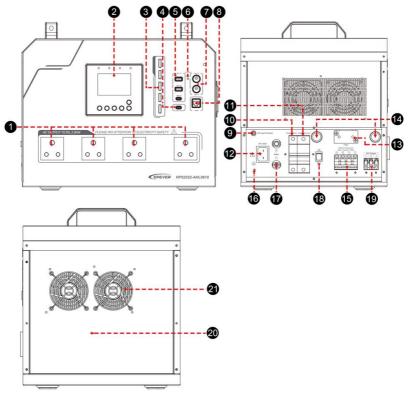

| No. | Instruction                                  | No.      | Instruction                        |
|-----|----------------------------------------------|----------|------------------------------------|
| 0   | AC outlet                                    | 0        | PV input circuit breaker           |
| 2   | LCD (see chapter <u>3</u> )                  | •        | Battery output circuit breaker (5) |
| 3   | Battery SOC indicator (1)                    | <b>®</b> | AC input port                      |
| 4   | USB-C port (100W PD)                         | B        | Extension battery fuse (6)         |
| 6   | 5VDC/3A output port *3                       | 4        | Outlet holes                       |
| 6   | DC output indicator                          | <b>(</b> | Extension battery terminal         |
| Ø   | 12VDC/2A output port *2                      | 16       | Grounding terminal                 |
| 8   | RS485 com. port <sup>(2)</sup>               | Ø        | PV input terminals                 |
| 9   | Utility bypass overload relay <sup>(3)</sup> | B        | Power switch                       |

| No.      | Instruction           | No. | Instruction |
|----------|-----------------------|-----|-------------|
| <b>®</b> | AC output terminal    |     |             |
| 20       | Battery container (7) | 20  | Cooling fan |

(1) Battery SOC indicator: There are 5-bar LED indicators on the front of the HPS-AHL home battery backup, indicating the battery SOC of charging and discharging.

| Charging SOC | Discharging SOC | SOC indicator | Location              |
|--------------|-----------------|---------------|-----------------------|
| 0~9%         | 0~4%            | 00000         |                       |
| 10%~19%      | 5%~14%          | •••••         |                       |
| 20%~39%      | 15%~34%         | •••••         |                       |
| 40%~59%      | 35%~54%         | •••••         |                       |
| 60%~79%      | 55%~74%         | ••••          | Battery SOC indicator |
| 80%~100%     | 75%~100%        | 00000         |                       |

Note: Enter the "Set Data Navigation" interface to set the "LED Switch" to "OPEN." If the "LED switch" is set to "CLOSE," the battery SOC indicator will not perform the above actions. For specific parameter settings; please refer to chapter 3.5.1 Parameters list.

(2) Pin definition for the RS485 com. Port (RJ45):

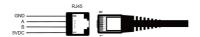

| Pin | Definition | Pin | Definition |
|-----|------------|-----|------------|
| 1   | +5VDC      | 5   | RS485-A    |
| 2   | +5VDC      | 6   | RS485-A    |
| 3   | RS485-B    | 7   | GND        |
| 4   | RS485-B    | 8   | GND        |

- (3) Specifications for the Utility bypass overload relay: 7.5A/250VAC (HPS1022-AHL0210), 15A/250VAC (HPS2522-AHL0610/ HPS1522-AHL0310)
- (4) Specifications for the PV input circuit breaker: 32A/220VDC (HPS1022-AHL0210/HPS1522-AHL0310), 63A/125VDC (HPS2522-AHL0610)
- (5) Specifications for the battery output circuit breaker: 63A/60VDC (HPS1022-AHL0210),

- 80A/60VDC (HPS1522-AHL0310), 125A/60VDC (HPS2522-AHL0610)
- (6) The extension battery fuse is used in the positive pole between the extension battery and the internal battery, aiming to prevent damage to the HPS-AHL due to excessive current when the batteries are connected in parallel. Specification: 50A/32VDC (HPS1022-AHL0210), 80A/32VDC (HPS1522-AHL0310), 125A/32VDC (HPS2522-AHL0610)
- (7) The built-in battery is strictly prohibited from being replaced by end-users themselves. If replacement is necessary, it must be carried out by professionals. The operation guide video for replacing the battery can be found on the EPEVER official website.

## 1.3 Naming Rules

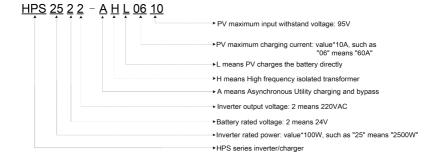

## 1.4 Connection Diagram

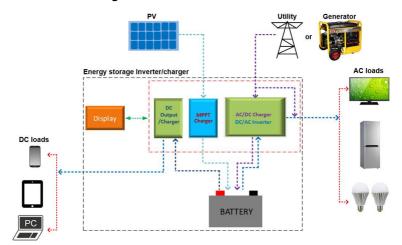

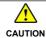

There are many types of oil generators with complex output conditions, which must be tested before use.

## 2 Installation

## 2.1 Attention

- Please read the manual carefully to familiarize yourself with the installation steps.
- The HPS-AHL does not need to be fixed (placed on the ground directly). And the placed location is required to be no water, flat, strong, and clean.
- Ventilation is highly recommended if mounted in an enclosure.
- Ensure all switches and breakers are disconnected before wiring. Operate the HPS-AHL after checking that all wiring is correct.
- Loose connections and corroded wires may produce high heat that can melt wire insulation, burn surrounding materials, or even cause a fire. Ensure tight connections, use cable clamps to secure cables, and prevent them from swaying in motion.
- Select the system connection cables according to the current density no greater than 5A/mm<sup>2</sup>.
- For outdoor using, avoid the direct sunshine and rain infiltration. Do not use the HPS-AHL in humid, high salt spray, corrosion, greasy, flammable, explosive, dust accumulative, or other severe environments.
- After turning off the switch, high voltage still exists inside the HPS-AHL. Do not open or touch the internal modules; wait ten minutes before conducting related operations.
- There is no reverse polarity protection for the external battery. Please ensure the correct polarity before connecting the external battery.
- Utility input and AC output are high voltage. Please do not touch the wiring connection.
- When the fan is working, please do not touch it to avoid injury.

## 2.2 Wire Size and Circuit Breaker

The wiring and installation methods must conform to all national and local electrical code requirements.

#### Recommended PV wire size

Since the PV output current varies with the PV module's size, connection method, or sunlight angle, the minimum wire size can be calculated by the PV lsc (Max. short circuit current). Please refer to the lsc value in the PV module's specifications. When the PV modules are connected in series, the total lsc equals any PV module's lsc. When the PV modules are connected in parallel, the total lsc equals the sum of the PV module's lsc. The PV array's lsc must not exceed the maximum PV input current. For Max. PV input current and Max. PV wire size, please refer to the table below:

| Model           | PV wire size            |
|-----------------|-------------------------|
| HPS1022-AHL0210 | 4mm²/11AWG              |
| HPS1522-AHL0310 | 4mm²/11AWG              |
| HPS2522-AHL0610 | 10mm <sup>2</sup> /7AWG |

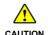

When the PV modules are connected in series, the total voltage must not exceed the PV maximum input withstand voltage 95VDC (at minimum operating environment temperature).

## Recommended Utility wire size

| Model           | Utility wire size         |  |
|-----------------|---------------------------|--|
| HPS1022-AHL0210 | 2.5mm <sup>2</sup> /13AWG |  |
| HPS1522-AHL0310 | 2.5mm <sup>2</sup> /13AWG |  |
| HPS2522-AHL0610 | 4mm <sup>2</sup> /11AWG   |  |

## Recommended extension battery wire and breaker size

|   | Model            | Extension battery wire size | Circuit-breaker size |
|---|------------------|-----------------------------|----------------------|
|   | HPS1022-AHL0210  | 8AWG                        | 2P—63A/60VDC         |
|   | HPS1522-AHL0310  | 8AWG                        | 2P—80A/60VDC         |
| Γ | HPS2522-AHL0610★ | 8AWG                        | 2P—125A/60VDC        |

★ HPS2522-AHL0610 is designed with a 4P battery terminals (2P for positive pole, and 2P for negative pole). According to the recommended external battery wire size, two 8mm²/8AWG battery wires connected in parallel is need for each terminal.

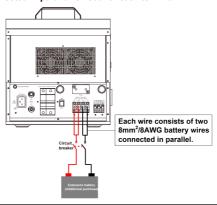

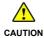

The recommended battery breaker size is selected when the battery terminals are not connected to any additional inverter. The external and internal batteries can be connected in parallel when their voltage are the same.

### Recommended AC output wire size

| Model           | Recommended AC output wire size |
|-----------------|---------------------------------|
| HPS1022-AHL0210 | 2.5mm <sup>2</sup> /13AWG       |
| HPS1522-AHL0310 | 2.5mm <sup>2</sup> /13AWG       |
| HPS2522-AHL0610 | 4mm <sup>2</sup> /11AWG         |

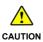

- The wire size is only for reference. Suppose a long distance exists between the PV
  array, the HPS-AHL, and the battery. In that case, larger wires shall be used to
  reduce the voltage drop and improve the system's performance.
- The above wire and circuit breaker sizes are for reference only; please choose a suitable wire and circuit breaker according to the actual situation.

## 2.3 Connect the Home Battery Backup

Connect the HPS-AHL home battery backup in the order of " $\P$ Ground > 2load  $\mathbb{V}$  >  $\mathbb{G}$ PV array  $\mathbb{H}$  >  $\mathbb{G}$ Utility or generator >  $\mathbb{G}$ optional accessories", and disconnect the HPS-AHL home battery backup in the reverse order.

The following wiring sequence is illustrated in the appearance of "HPS2522-AHL0610." For wiring positions of other models, please refer to the actual product appearance.

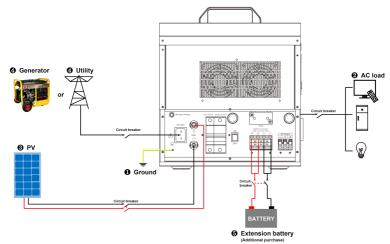

#### 1. Grounding

The HPS-AHL has a dedicated grounding terminal, which must be grounded correctly and reliably. The

grounding wire size must be consistent with the recommended AC output wire specification. The grounding connection point shall be as close as possible to the HPS-AHL, and the total grounding wire shall be as short as possible.

|                                 | Do not ground the battery terminals.                                     |  |  |
|---------------------------------|--------------------------------------------------------------------------|--|--|
| Do not ground the PV terminals. |                                                                          |  |  |
| No                              | ☑ Do not ground the AC input L and N terminals between the HPS-AHL and   |  |  |
| grounding                       | the household power distribution cabinet.                                |  |  |
| grounding                       | ☑ Do not ground the AC output L and N terminals.                         |  |  |
| <u>^</u>                        | The cabinet of the HPS-AHL is connected to earth through the earth rail, |  |  |
| Grounding                       | along with the AC input and output's PE (Protective Earth) terminal.     |  |  |

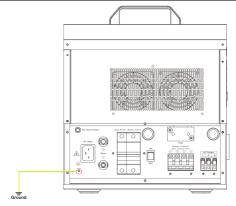

#### 2. Connect the AC loads

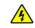

#### WARNING

- Risk of electric shock! When wiring the AC load, please disconnect the circuit breaker and ensure that the poles' leads are connected correctly.
- The AC loads shall be determined by the continuous output power of the HPS-AHL. The AC load's surge power must be lower than the instantaneous surge power of the HPS-AHL, or the HPS-AHL will be damaged.
- If inductive loads such as motors, or a bidirectional transfer switch is connected to the AC output terminal, a separate over-voltage and over-current protector (VA-Protector) needs to be installed at the AC output terminal.
- The total power of all AC outputs must not exceed the rated value of the product silk-screen.

## A. Connect the AC loads by AC outlets

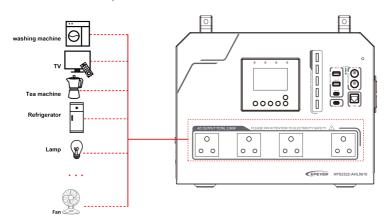

## B. Connect the AC load by the AC output terminal

| Silk-screen | Abbreviation | Name                         | Color           |
|-------------|--------------|------------------------------|-----------------|
| L           | L LINE       |                              | Brown/black     |
| N           | Neutral      | Neutral line                 | Blue            |
| <u>_</u>    | PE           | Ground line                  | Yellowish-green |
|             |              | AC Output  L N   L N   Groun | nd <b>V</b>     |

Note: The AC output terminal on the back of the product is suitable for AC loads that are not frequently unplugged.

## Connect the PV modules

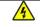

WARNING

Risk of electric shock! The PV array can generate dangerous high-voltage! Disconnect the circuit breaker before wiring, and ensure that the leads of "+" and "-" poles are connected correctly.

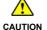

Suppose the HPS-AHL home battery backup is used in an area with frequent lightning strikes. In that case, it is recommended to install an external surge arrester.

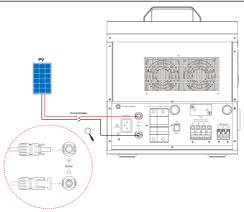

#### Connect the Utility or generator

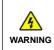

- · Risk of electric shock! The Utility input can generate dangerous high-voltage! Disconnect the circuit breaker or fast-acting fuse before wiring, and ensure that the poles' leads are connected correctly.
- · After the Utility is connected, the PV and battery cannot be grounded. In contrast, the HPS-AHL cover must be grounded reliably (to shield the outside electromagnetic interference effectively and prevent the cover from causing electric shock to the human body).

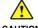

CAUTION

There are many types of oil generators with complex output conditions, which must be tested before use.

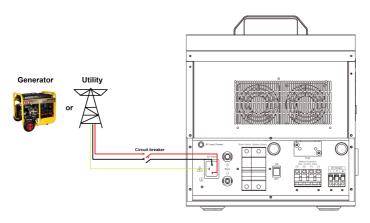

## 5. Connect optional accessories

## A. Connect the communication module

Connect the TCP module, WiFi module, or 4G module to the RS485 com. port (when connecting the 4G module, an external power supply is required). End-users can remote monitor the HPS-AHL or modify related parameters on the phone APP. For detailed settings, refer to the WiFi module or 4G module user manual.

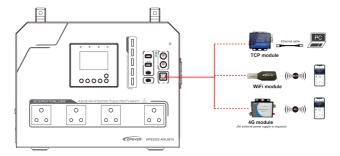

Note: The HPS-AHL is designed with a built-in Bluetooth module. After turning on the phone Bluetooth switch, the end-users can remotely monitor the HPS-AHL or set the parameters through the APP. For detailed settings, refer to the Solar Guardian APP user manual.

### B. Connect the mobile phone, or PC

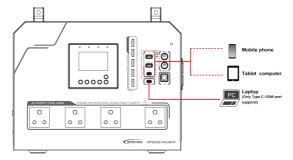

Charging the mobile phone, tablet computer, or laptop by the 5VDC/3A or USB-C (100W PD) port.

Note: Only the USB-C (100W PD) port can charge the laptop.

## C. Connect the extension battery

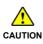

- Please disconnect the circuit breaker before wiring the external battery and ensure that the leads of the "+" and "-" poles are polarity correctly.
- A circuit breaker must be installed on the external battery side. For selection, please refer to chapter <u>2.2 Wire size and circuit breaker</u>. The external and internal batteries can be connected in parallel when their voltage are the same.

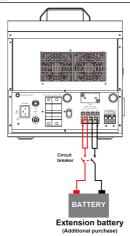

## 2.4 Operate the Home Battery Backup

- Step 1: Double-check whether the wire connection is correct.
- Step 2: Connect the battery circuit breaker.

Step 3: Turn on the HPS-AHL switch. The LCD will be lit ON, which means the HPS-AHL works normally.

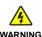

- Connect the battery circuit breaker first. After the HPS-AHL normally works, connect the PV circuit breaker and the utility input plug. Otherwise, we won't assume any responsibility for not following the operation.
- The AC output is ON by default after the HPS-AHL is powered. Before connect the battery circuit breaker, ensure the AC output is connected to loads correctly, and no safety hazard exists.

Step 4: Set parameters by the buttons.

Step 5: Use the HPS-AHL home battery backup.

Connect the load circuit breaker, the PV circuit breaker, and the utility input plug in sequence. After the AC output is normal, turn on the AC loads one by one. Do not turn on all the loads simultaneously to avoid protection action due to a large transient impulse from the current. The HPS-AHL will perform normal work according to the set working mode. See chapter 3.4 Interface.

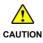

- When supplying power for different AC loads, turning on the load with a larger impulse current is recommended first. After the load output is stable, turn on the load with a smaller impulse current later.
- If the HPS-AHL cannot work properly or the LCD/indicator shows an abnormality, please refer to chapter <u>6 Troubleshooting</u> or contact our after-sales personnel.

## 3 LCD

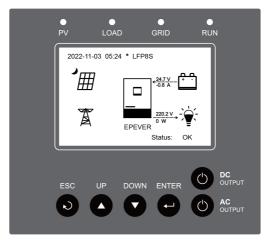

Note: The display screen can be viewed clearly when the angle between the end-user's horizontal sight and the display screen is within 90°. If the angle exceeds 90°, the information on the display screen cannot be viewed clearly.

## 3.1 Indicators

| Indicator | Status               | Instruction                                                       |  |  |
|-----------|----------------------|-------------------------------------------------------------------|--|--|
|           | OFF                  | No PV input, or PV connection normal but no charging              |  |  |
| PV        | Green ON             | PV charging normal                                                |  |  |
|           | Red ON               | PV charging fault                                                 |  |  |
|           | OFF                  | No inverter output                                                |  |  |
| LOAD      | Green ON             | Inverter output normal or the bypass is normal                    |  |  |
|           | Red ON               | Inverter fault                                                    |  |  |
|           | OFF                  | No utility input or utility fault                                 |  |  |
|           | Green ON             | Utility charging the battery or supplying power to the load       |  |  |
| GRID      | Green flashing (1Hz) | Oil generator charging the battery or supplying power to the load |  |  |
|           | Red ON               | Utility charging fault                                            |  |  |
| 5         | Green flashing (1Hz) | Normal communication                                              |  |  |
| RUN       | Red flashing (1Hz)   | Communication fault                                               |  |  |

## 3.2 Buttons

| Buttons                               | Operation                                                                                                    | Instruction                                                                                                    |  |  |
|---------------------------------------|----------------------------------------------------------------------------------------------------|----------------------------------------------------------------------------------------------------|--|--|
| ESC                                   | Click                                                                                                    | Exit the current interface     Switch from the "home screen" to the "Main Table Data Information" screen.                                                                      |  |  |
| LIP / DOWN                            | Click                                                                                                    | Click on the parameter browse interface to scroll up or scroll down  Click on the parameter setting interface to increase or decrease the parameter per step size.             |  |  |
|                                       | Press and hold                                                                                                    | Press and hold on the parameter setting interface to increase or decrease the parameter per ten times the step size.                                                           |  |  |
| •                                     | Click                                                                                                    | Click on the Home screen to enter the real-time data screen.  Click on the parameter browse interface to enter the parameter setting interface.  Confirm the setting parameter |  |  |
| Press and hold                        | Press and hold on the home screen to enter the password interface. After verifying the password, enter the browse interface of setting parameters. |                                                                                                    |  |  |
| О О О О О О О О О О О О О О О О О О О | Press and hold                                                                                                    | Press and hold on the home screen to turn on/off the DC output (USB-C output etc.)                                                                                             |  |  |
| АС ОПТРИТ                             | Press and hold                                                                                                    | Press and hold on the home screen to turn on/off the inverter output, the utility charging, or the utility bypass.                                                             |  |  |

## 3.3 Home Screen

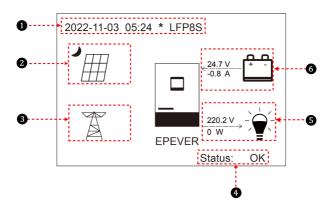

| No.                                                                         | Instruction                                                                            |  |  |
|-----------------------------------------------------------------------------|----------------------------------------------------------------------------------------|--|--|
|                                                                             | Display the system time, current battery type, and charging stage. * means a parameter |  |  |
| 0                                                                           | has been modified.                                                                     |  |  |
| 2                                                                           | PV icon: PV connection is normal. No PV connection (or at night).                      |  |  |
|                                                                             | Actual PV voltage / total PV power                                                     |  |  |
|                                                                             |                                                                                        |  |  |
| 8                                                                           | Utility icon: A Utility connection is normal. A No utility connection.                 |  |  |
|                                                                             | Utility input voltage / Utility input power                                            |  |  |
|                                                                             | Status: When there are no faults, it displays "OK." When faults occur, it displays the |  |  |
|                                                                             | minimum fault code.                                                                    |  |  |
| Note: On the home screen, click the "UP/DOWN" button to select the "Status" |                                                                                        |  |  |
|                                                                             | click the "ENTER" button to check the detailed fault.                                  |  |  |
|                                                                             |                                                                                        |  |  |
| 6                                                                           | Load icon: AC output is normal. No AC output.                                          |  |  |
|                                                                             | AC output voltage / AC output power                                                    |  |  |
|                                                                             | Battery status: 4 The battery is discharging.                                          |  |  |
| 6                                                                           | The battery is being charged.                                                          |  |  |
|                                                                             | Battery voltage / battery current                                                      |  |  |

Note: If the HPS-AHL is disconnected for a long time, the system time will automatically return to the factory default value. Please set the correct system time before using it again.

## 3.4 Interface

## 3.4.1 Real-time Data Interface

After powering on the HPS-AHL, the home screen shows up. Click the "ENTER" button to enter the real-time data screen. Click the "ENTER" button to enter the next real-time interface, or click the "ESC" button to return the home screen.

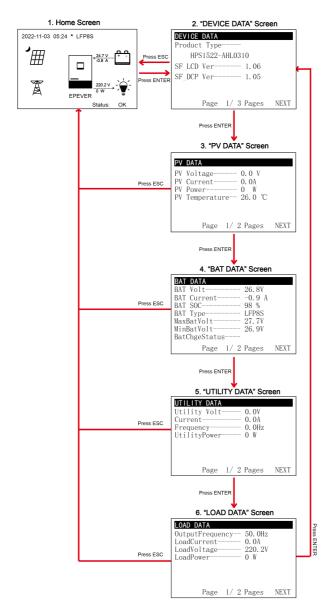

#### 3.4.2 User Interface

After powering on the HPS-AHL, the home screen shows up. Click the "ESC" button to enter the "Main Table Data Information" screen. Click the "ENTER" button to enter the next interface, or click the "UP/DOWN" button to browse the current screen display.

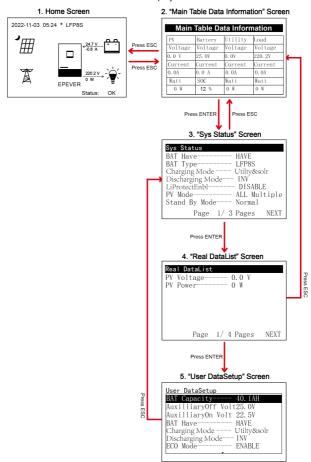

#### "User Data Setup" interface

The end-users can modify common parameters on the "User Data Setup" interface without inputting the

password. The default parameters and setting range refer to chapter 3.5.1 Parameters list.

## 3.4.3 Administrator Interface

After powering on the HPS-AHL, the home screen shows up. Press and hold the "ENTER" button to enter the password interface. Input the password (0000 by default) correctly to check all parameters or modify them.

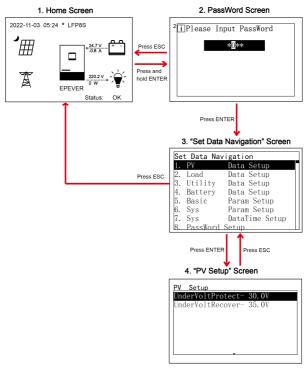

## 3.5 Parameters Setting

#### 3.5.1 Parameters List

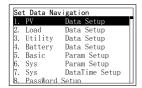

Enter the "Set Data Navigation" interface according to chapter 3.4.3 Administrator interface. Then click the "UP/DOWN" button to select navigation 1~9 for detail settings. Default parameters and setting ranges are shown in the following table.

**Note:** On the parameter setting interface, click the "UP/DOWN" button to increase/decrease the parameter value by one step size

(step size is the minimum unit to modify the parameter). Press and hold the "UP/DOWN" button to increase/decrease the parameter value by ten times the step size. Press the "ENTER" button to confirm.

| Parameters                                                  | Default | User define                                                                                                    |  |
|-------------------------------------------------------------|---------|----------------------------------------------------------------------------------------------------|--|
| 1. PV Data Setup                                            |         |                                                                                                    |  |
| UnderVoltProtect (PV Under Voltage Protect Voltage)         | 30.0V   | Read-only                                                                                                    |  |
| UnderVoltRecover (PV Under Voltage Recover Voltage)         | 35.0V   | Read-only                                                                                                    |  |
| 2. Load Data Setup                                          |         |                                                                                                    |  |
| OutputVoltLevel (Output voltage level)                      | 220.0V  | User define: 220.0V / 230.0V                                                                                                    |  |
| OutputFrequency (Output frequency)                          | 50Hz    | User define: 50Hz / 60Hz  Note: When the utility power is connected and the utility frequency is detected, the output frequency will be in accordance with the utility frequency. |  |
| 3. Utility Data Setup                                       |         |                                                                                                    |  |
| OverVoltDisconect (Utility over voltage disconnect voltage) | 265.0V  | User define: (Utility over voltage reconnect voltage +10V)~285.0V, step size: 0.1V                                                                                                |  |
| OverVoltReconnect (Utility over voltage reconnect voltage)  | 255.0V  | User define: 235.0V~(Utility over voltage disconnect voltage-10V), step size: 0.1V                                                                                                |  |
| Low Volt Disconct (Utility low voltage disconnect voltage)  | 175.0V  | User define: 175.0V~(Utility low voltage reconnect voltage-10V), step size: 0.1V                                                                                                  |  |
| LowVolt Reconnect (Utility low voltage reconnect voltage)   | 185.0V  | User define: (Utility low voltage disconnect voltage+10V)~200.0V, step size: 0.1V                                                                                                 |  |

| Parameters                                             | Default | User define                                        |
|--------------------------------------------------------|---------|----------------------------------------------------|
|                                                        | 70.0Hz  | User define: (Utility under frequency              |
|                                                        |         | disconnect+0.5Hz)~70.0Hz, step size: 0.1Hz         |
| OverFreqDisconnect (Utility over frequency disconnect) |         | Note: In the bypass state, when the actual         |
|                                                        |         | utility input frequency is higher than this        |
|                                                        |         | value, the HPS-AHL will be switched to the         |
|                                                        |         | inverter output state.                             |
|                                                        |         | User define: 40.0Hz~(Utility over frequency        |
|                                                        |         | disconnect-0.5Hz), step size: 0.1Hz                |
| UnderFreqDisconct (Utility under                       | 40.0Hz  | Note: In the bypass state, when the actual         |
| frequency disconnect)                                  | 40.0HZ  | utility input frequency is lower than this         |
|                                                        |         | value, the HPS-AHL will be switched to the         |
|                                                        |         | inverter output state.                             |
|                                                        |         | Namely, the maximum current at the battery end     |
|                                                        | 60.0A   | when the utility charges the battery.              |
|                                                        | 60.0A   | User define: 0~60.0A, step size: 0.1A              |
| MaxCharge Current (Maximum                             |         | (HPS2522-AHL0610)                                  |
| Utility charging current)                              | 20.04   | User define: 0~30.0A, step size: 0.1A              |
| _                                                      | 30.0A   | (HPS1522-AHL0310)                                  |
|                                                        | 20.0A   | User define: 0~20.0A, step size: 0.1A              |
|                                                        |         | (HPS1022-AHL0210)                                  |
| 4. Battery Data Setup                                  |         |                                                    |
| BAT Set Mode (Battery set mode)                        | Expert  | Read-only                                          |
|                                                        | 100.0AH | User define: 0~200.0AH, step size: 0.1AH           |
|                                                        |         | (HPS2522-AHL0610)                                  |
| DAT Committee (Batherman and its)                      |         | User define: 0~120.0AH, step size: 0.1AH           |
| BAT Capacity (Battery capacity)                        | 60.0AH  | (HPS1522-AHL0310)                                  |
|                                                        | 40.0411 | User define: 0~80.0AH, step size: 0.1AH            |
|                                                        | 40.0AH  | (HPS1022-AHL0210)                                  |
| Boost Time (Battery boost charging                     | 120 Min | Harries 40, 400Mins step since 4Min                |
| time)                                                  | 120 Min | User define: 10~180Mins, step size: 1Min           |
|                                                        |         | Under certain working modes, the utility will stop |
| Auxilian Off Valt (Auxilian) module                    | 25.0V   | charging the battery if the battery voltage        |
|                                                        |         | exceeds this value.                                |
| AuxiliaryOff Volt (Auxiliary module                    |         | User define: 21.4~30.0V, step size: 0.1V           |
| Off voltage)                                           |         | Note: (Auxiliary module ON voltage+0.2*N) ≤        |
|                                                        |         | Auxiliary module Off voltage ≤ Charging limit      |
|                                                        |         |                                                    |

| Parameters                                      | Default  | User define                                          |
|-------------------------------------------------|----------|------------------------------------------------------|
|                                                 |          | Under certain working modes, the utility will        |
|                                                 |          | charge the battery if the battery voltage is lower   |
| Auxiliary On Volt (Auxiliary module             | 22.5V    | than this value.                                     |
|                                                 |          | User define: 21.0~29.6V, step size: 0.1V             |
| ON voltage)                                     |          | Note: Low voltage disconnect voltage ≤               |
|                                                 |          | Auxiliary module ON voltage ≤ (Auxiliary             |
|                                                 |          | module Off voltage-0.2*N) (N=Rated battery           |
|                                                 |          | voltage/12)                                          |
|                                                 |          | Namely, the maximum allowable charge current         |
|                                                 | 60.0A    | on the battery side.                                 |
|                                                 | 00.071   | User define: 0~60.0A, step size: 0.1A                |
| MaxCharginCurrent (Battery Max.                 |          | (HPS2522-AHL0610)                                    |
| charging current)                               | 30.0A    | User define: 0~30.0A, step size: 0.1A                |
|                                                 | 00.071   | (HPS1522-AHL0310)                                    |
|                                                 | 20.0A    | User define: 0~20.0A, step size: 0.1A                |
|                                                 | 20.07    | (HPS1022-AHL0210)                                    |
|                                                 | 100.0A   | User define: 10.0~100.0A, step size: 0.1A            |
|                                                 |          | (HPS2522-AHL0610)                                    |
| LimitDisChgCurrt (Battery limit                 | 108.0A   | User define: 10.0~100.0A, step size: 0.1A            |
| discharging current)                            |          | (HPS1522-AHL0310)                                    |
|                                                 | 72.0A    | User define: 10.0~100.0A, step size: 0.1A            |
|                                                 | . 2.0, 1 | (HPS1022-AHL0210)                                    |
|                                                 |          | User define: VOLT, SOC                               |
|                                                 |          | <u>VOLT</u> : The battery voltage control parameters |
|                                                 |          | take effect after setting this value as "VOLT."      |
|                                                 |          | SOC: The SOC parameters take effect after            |
|                                                 |          | setting this value as "SOC."                         |
|                                                 |          | WARNING: Each time the HPS-AHL is                    |
| ChargeControlMode (Battery charge control mode) | soc      | powered on, an initial SOC value is                  |
|                                                 |          | approximated according to the                        |
|                                                 |          | internal algorithm, and this initial SOC             |
|                                                 |          | value is not the true SOC value. The                 |
|                                                 |          | true SOC value is obtained by setting                |
|                                                 |          | the correct battery capacity and                     |
|                                                 |          | learning through multiple charge and                 |
|                                                 |          | discharge cycles.                                    |

| Parameters                                             | Default | User define                                                                                                    |
|--------------------------------------------------------|---------|----------------------------------------------------------------------------------------------------|
| Full Discnnct Soc (Full energy disconnect Soc)         | 100%    | It takes effect after the "ChargeControlMode" is set as "SOC." When the battery SOC is higher than or equals to this value, the HPS-AHL will stop charging the battery.  User define: (Full energy disconnect recover Soc+5%)~100%, step size: 1%  Note: The minimum value of this parameter can be set to 80%. |
| FulDiscnctRecvSoc (Full energy disconnect recover Soc) | 90%     | It takes effect after the "ChargeControlMode" is set as "SOC." When the battery SOC is lower than this value, the HPS-AHL will charge the battery.  User define: 60%~(Full energy disconnect SOC -5%), step size: 1%                                                                                            |
| LwEngyDisRecvrSoc (Low energy disconnect recover Soc)  | 40%     | It takes effect after the "ChargeControlMode" is set as "SOC." It cannot be set separately (equals the "Low energy disconnect recover Soc").                                                                                                    |
| UnderEngyAlarmSoc (Under energy alarm Soc)             | 25%     | It takes effect after the "ChargeControlMode" is set as "SOC."  User define: 10~35%, step size: 1%                                                                                                    |
| LwEgyDnctRecvrSoc (Low energy disconnect recover Soc)  | 40%     | It takes effect after the "ChargeControlMode" is set as "SOC."  User define: 20%~60%, step size: 1%                                                                                                    |
| LowEngyDiscnctSoc (Low energy disconnect Soc)          | 0%      | It takes effect after the "ChargeControlMode" is set as "SOC." When the battery SOC is lower than this value, the battery will stop discharging.  User define: 0~5%, step size: 1%                                                                                                    |
| UtiltyChargeOnSoc (Utility charging on Soc)            | 30%     | It takes effect after the "ChargeControlMode" is set as "SOC."  User define: 20~50%, step size: 1%                                                                                                    |
| UtiltyChargeOfSoc (Utility charging off Soc)           | 60%     | It takes effect after the "ChargeControlMode" is set as "SOC."  User define: (Utility charging on Soc)~100%, step size: 1%                                                                                                    |

| Parameters                                                   | Default           | User define                                                                                                    |
|--------------------------------------------------------------|-------------------|----------------------------------------------------------------------------------------------------|
| LimitChgTemp (Limit charging temperature)                    | 0.0℃              | When the environment or the battery temperature is lower than this value, the HPS-AHL will stop charging the battery. User define: 0~10.0°C, step size: 0.1°C                                             |
| LimitDisChgTem (Limit discharging temperature)               | -20.0°C           | When the environment or the battery temperature is lower than this value, the HPS-AHL will stop discharging. User define: -20.0°C~0°C, step size: 0.1°C                                                   |
| BATOverTemp (Battery over temperature protect)               | 50.0℃             | User define: (Battery over temperature protect recover +5°C)~50.0°C, step size: 0.1 °C                                                                                                    |
| BATOverTempRecovr (Battery over temperature protect recover) | 45.0℃             | User define: 30.0°C~(Battery over temperature protect -5°C), step size: 0.1 °C                                                                                                    |
| 5. Basic Param Setup                                         |                   |                                                                                                    |
| BAT Have (Battery have or not)                               | HAVE              | Only the "HAVE" mode is valid.                                                                                                    |
| Charging Mode                                                | Utily & solr      | User define: Solar, SolarPrior, Utily & solr( Utility & solar)  Note: For detailed working modes, refer to chapter 4.2.                                                                                   |
| Discharging Mode                                             | INV<br>(Inverter) | User define: INV (Inverter), Bypass  Note: For detailed working modes, refer to chapter 4.2.                                                                                                    |
| LiProtectEnbl (Lithium battery protection enable)            | ENABLE            | User define: DISABLE, ENABLE (Set this value as "ENABLE," the charge/discharge low temperature limit function is effective.)                                                                              |
| PV Mode                                                      | ALL<br>MULTIPLE   | User define: Auto, ALL SINGLE, ALL MULTIPLE  Note: This parameter is invalid for current system.                                                                                                    |
| Stand By Mode                                                | Normal            | User define: Normal, Standby (Set this value as "Standby," the AC output will be stopped.)                                                                                                    |
| ECO Mode                                                     | ENABLE            | User define: DISABLE, ENABLE (Set this value as "ENABLE," the HPS-AHL will enter the low power consumption mode when certain conditions are met, such as no PV and utility, or low battery voltage, etc.) |
| CalibrationMode (Calibration mode)                           | OFF               | User define: OFF, ON  Note: This parameter is invalid for current system.                                                                                                    |

| Parameters                                   | Default | User define                                                                                                    |  |  |  |  |
|----------------------------------------------|---------|----------------------------------------------------------------------------------------------------|--|--|--|--|
| FR (fault reset)                             | 1       | Exit the current fault state and resume normal operation (the parameter will not clear the historical fault records).                                                                                  |  |  |  |  |
| Load Open/Close                              | OPEN    | Open or close the loads. This parameter and the load output switch are the same control quantity, change the state of one of them, the other will change with it. User define: CLOSE, OPEN             |  |  |  |  |
| DisCharge Enable                             | OPEN    | User define: CLOSE, OPEN                                                                                                    |  |  |  |  |
| ClearAccum Energy (Clear accumulated energy) |         | Press the "ENTER" button to clear all accumulated charge and discharge energy.                                                                                                    |  |  |  |  |
| AC Input mode                                | Grid    | User define: Grid, Generator (When the AC input is a generator, this parameter needs to be set to "Generator" to improve the charging capability.)                                                     |  |  |  |  |
| DCLoadOpen/Close                             | Open    | Read-only                                                                                                    |  |  |  |  |
| Return FactorySet (Return to the factory     |         | Press the "ENTER" button to return the control                                                                                                    |  |  |  |  |
| settings)                                    |         | parameters to the factory settings.                                                                                                    |  |  |  |  |
| 6. Sys Param Setup                           |         |                                                                                                    |  |  |  |  |
| Back Light Time                              | Always  | User define: 6S, 30S, 60S, Always                                                                                                    |  |  |  |  |
| BuzzerAlert                                  | ON      | User define: OFF, ON (If set to "ON," the buzzer will sound when an error occurs and will keep silence when the error is cleared. If set to "OFF," the buzzer will not sound even if an error occurs.) |  |  |  |  |
| BckLightOnOff (Back Light On/Off)            | ON      | User define: OFF, ON (The "BckLightOnOff" has priority over "Back Light Time")                                                                                                    |  |  |  |  |
| BaudRate                                     | 115200  | User define: 115200, 4800, 9600, 19200, 38400, 57600                                                                                                    |  |  |  |  |
| Address                                      | 1       | User define: 1~254, step size: 1                                                                                                    |  |  |  |  |
| BlueValid                                    | VALID   | To control the built-in bluetooth module. User define: INVALID, VALID                                                                                                    |  |  |  |  |
| Temperature Unit                             | °       | User define: °C, °F                                                                                                    |  |  |  |  |
| Led Switch                                   | OPEN    | Open or close the battery SOC indicator and the system status indicator. User define: OPEN, CLOSE                                                                                                    |  |  |  |  |
| 7. Sys DataTime Setup (See chapter 3.5.      | .3)     |                                                                                                    |  |  |  |  |
| 8. Password Setup (See chapter 3.5.4)        |         |                                                                                                    |  |  |  |  |

| Parameters                                               | Default | User define                                                                                                    |
|----------------------------------------------------------|---------|----------------------------------------------------------------------------------------------------|
| 9. Bat Control Data Setup                                |         |                                                                                                    |
| Bat Set Mode (Battery set mode)                          | Expert  | Read-only                                                                                                    |
| Level                                                    | 24V     | Read-only                                                                                                    |
| BAT Type (Battery type)                                  | LFP8S   | Read-only                                                                                                    |
| OverVoltDiscnect (Over voltage disconnect voltage)       | 30.0V   | User define: (Charging limit voltage AND Over voltage reconnect voltage+0.1*N) < Over voltage disconnect voltage ≤ 30.0V, step size: 0.1V  Note: N=Rated battery voltage/12.  |
| ChargingLimitVolt (Charging limit voltage)               | 28.9V   | User define: Boost charging voltage < Charging limit voltage < Over voltage disconnect voltage (max. value can be set as 29.0V), step size: 0.1V                              |
| OverVoltReconect (Over voltage reconnect voltage)        | 28.9V   | User define: Boost charging voltage ≤ Over voltage reconnect voltage < Over voltage disconnect voltage-0.1*N, step size: 0.1V  Note: N=Rated battery voltage/12.              |
| EqualizeChagVolt (Equalize charging voltage)             | 28.8V   | Read-only                                                                                                    |
| BoostCharginVolt (Boost charging voltage)                | 28.8V   | User define: Float charging voltage ≤ Boost charging voltage < Charging limit voltage, step size: 0.1V                                                                        |
| FloatChagingVolt (Float charging voltage)                | 27.6V   | User define: Boost voltage reconnect voltage <<br>Float charging voltage ≤ Boost charging voltage,<br>step size: 0.1V                                                         |
| BoostRecnectVolt (Boost voltage reconnect voltage)       | 26.4V   | User define: Low voltage reconnect voltage < Boost voltage reconnect voltage < Float charging voltage, step size: 0.1V                                                        |
| LowVoltReconect (Low voltage reconnect voltage)          | 25.6V   | User define: (Low voltage disconnect voltage+0.1N) < Low voltage reconnect voltage < (Boost voltage reconnect voltage, step size: 0.1V                                        |
| UndrVltWarnRecvr (Under voltage warning recover voltage) | 24.4V   | User define: (Under voltage warning voltage+0.1*N)≤Under voltage warning recover voltage ≤ (Low voltage reconnect voltage, step size: 0.1V  Note: N=Rated battery voltage/12. |

| Parameters                                        | Default | User define                                                                                                    |
|---------------------------------------------------|---------|----------------------------------------------------------------------------------------------------|
| UnderVolt Warn (Under voltage warning voltage)    | 24.0V   | User define: Low voltage disconnect voltage < Under voltage warning voltage ≤ (Under voltage warning recover voltage-0.1*N), step size: 0.1V Note: N=Rated battery voltage/12. |
| LowVoltDisconect (Low voltage disconnect voltage) | 23.5V   | User define: Discharging limit voltage ≤ Low voltage disconnect voltage < Under voltage warning voltage, step size: 0.1V                                                       |
| DischrgeLimitVolt (Discharging limit voltage)     | 21.0V   | Read-only                                                                                                    |

### 3.5.2 Battery Voltage Control Parameters (Expert)

After setting the "BAT Set Mode" as "Expert," all battery voltage control parameters can be modified.

| BatteryType                           | LFP    |             |  |  |  |
|---------------------------------------|--------|-------------|--|--|--|
| Voltage control parameters            | LFP8S  | User define |  |  |  |
| Over Voltage Disconnect Voltage       | 30.0 V | 21.0~30.0V  |  |  |  |
| Charging Limit Voltage                | 28.9 V | 21.0~30.0V  |  |  |  |
| Over Voltage Reconnect Voltage        | 28.9 V | 21.0~30.0V  |  |  |  |
| Equalize Charging Voltage             | 28.8 V | Read-only   |  |  |  |
| Boost Charging Voltage                | 28.8 V | 21.0~30.0V  |  |  |  |
| Float Charging Voltage                | 27.6 V | 21.0~30.0V  |  |  |  |
| Boost Voltage Reconnect Voltage       | 26.4 V | 21.0~30.0V  |  |  |  |
| Low Voltage Reconnect Voltage         | 25.6 V | 21.0~30.0V  |  |  |  |
| Under Voltage Warning Recover Voltage | 24.4 V | 21.0~30.0V  |  |  |  |
| Under Voltage Warning Voltage         | 24.0 V | 21.0~30.0V  |  |  |  |
| Low Voltage Disconnect Voltage        | 23.5 V | 21.0~30.0V  |  |  |  |
| Discharging Limit Voltage             | 21.0 V | Read-only   |  |  |  |

#### When setting the Lithium battery voltage control parameters, the following rules must be obeyed.

- A. Over Voltage Disconnect Voltage < Over Charging Protection Voltage (BMS Circuit Protection Modules)-0.2V
- B. Over Voltage Disconnect Voltage > Charging Limit Voltage ≥ Equalize Charging Voltage ≥ Boost
   Charging Voltage ≥ Float Charging Voltage > Boost Voltage Reconnect Voltage
- C. Over Voltage Disconnect Voltage > Over Voltage Reconnect Voltage
- D. Boost Voltage Reconnect Voltage > Low Voltage Reconnect Voltage > Low Voltage Disconnect Voltage ≥ Discharging Limit Voltage
- E. Under Voltage Warning Recover Voltage > Under Voltage Warning Voltage ≥ Discharging Limit Voltage

F. Low Voltage Disconnect Voltage ≥ Over Discharging Protection Voltage (BMS Circuit Protection Modules) +0.2V

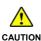

The BMS circuit protection module's voltage control accuracy must be at least ±0.2V. The [Over Voltage Disconnect Voltage] shall be lower than the protection voltage of the BMS circuit protection module. In contrast, the [Low Voltage Disconnect Voltage] shall be higher. The increased voltage of the [Over Voltage Disconnect Voltage] and the [Low Voltage Disconnect Voltage] is determined by the control accuracy of the BMS circuit protection module.

#### 3.5.3 Time Setting

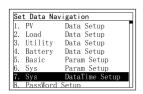

Enter the "Set Data Navigation" interface according to chapter 3.4.3

Administrator interface. Then click the "UP/DOWN" button to select
"7 Sys Data Time Setup", and click the "ENTER" button to enter the
system time setting interface. On the system time setting interface,
click the "ENTER" button to move the cursor right and left, and click
the "UP/DOWN" button to adjust the value. After the time setting is
completed, click the "ENTER" to confirm. The system time will be
updated if the setting value complies with the range.

#### 3.5.4 Password Modifying

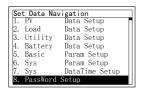

Enter the "Set Data Navigation" interface according to chapter 3.4.3 Administrator interface. Then click the "UP/DOWN" button to select "8 Pass Word Setup", and click the "ENTER" button to enter the password modifying interface. Click the "ENTER" button to move the cursor right and left, and click the "UP/DOWN" button to adjust the value. After the password is modified, click the "ENTER" button to confirm

**Note:** The default password is "0000", which is set to prevent non-professional operations. Please memorize the new password after modifying it. If forgetting the password, press and hold the "AC OUTPUT" button on the password inputting page; the password will be automatically reset to "0000."

## 4 Working Modes

### 4.1 Abbreviation

| Abbreviation     | Instruction                                                                  |
|------------------|------------------------------------------------------------------------------|
| P <sub>PV</sub>  | PV power                                                                     |
| PLOAD            | Load power                                                                   |
| V <sub>BAT</sub> | Battery voltage                                                              |
| LVD              | Low Voltage Disconnect Voltage                                               |
| LVR              | Low Voltage Reconnect Voltage                                                |
| LED              | Low Energy Disconnect SOC                                                    |
| LER              | Low Energy Disconnect Recover SOC                                            |
| FCV              | Float Charging Voltage                                                       |
| AOF              | Auxiliary module OFF voltage (namely, Utility charging OFF voltage)          |
| AON              | Auxiliary module ON voltage (namely, Utility charging ON voltage)            |
| UCF              | Utility Charging OFF SOC                                                     |
| UCO              | Utility Charging ON SOC                                                      |
| MCC              | Battery Max. Charging Current                                                |
|                  | The battery charging state, which indicates the ratio of the current storage |
| soc              | capacity dividing the maximum storage capacity. This value is automatically  |
|                  | read from the BMS and displayed on the "BAT DATA" screen.                    |

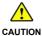

- Set the "Charge Control Mode" as "VOLT"; the working mode is determined by the battery voltage value.
- Set the "Charge Control Mode" as "SOC," the working mode is determined by the battery SOC. The battery SOC value will be more accurate after a full charge-discharge cycle.
- For setting the "Charge Control Mode", refer to chapter 3.5.1 Parameters list.

### 4.2 Battery Mode

### 4.2.1 Scenario A: Both PV and Utility are available.

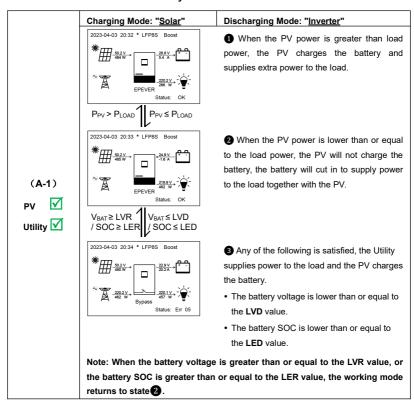

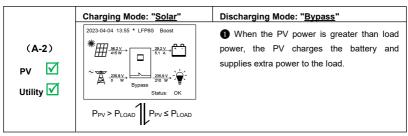

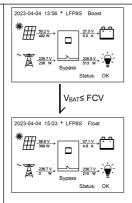

- When the PV power is lower than or equal to the load power, the Utility will cut in to supply power to the load together with the PV, and the PV charges the battery simultaneously.
  - When the HPS-AHL enters the float charging status and the battery voltage is lower than or equal to the FCV value, the PV charges the battery and supplies extra power to the load.

Note: In the mode 3, the HPS-AHL will return to the mode 2 when it exits from the floating charging status.

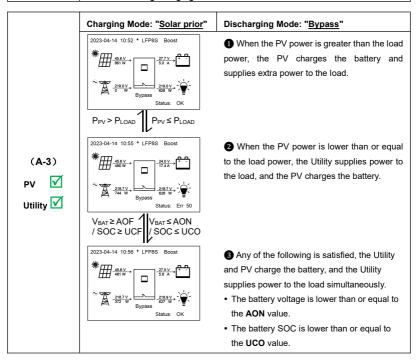

Note: When the battery voltage is greater than or equal to the AOF value, or the battery SOC is greater than or equal to the UCF value, the working mode returns to state 2. Working mode 2/3 are distinguished only by the difference in utility power. For working mode 2, the utility will not charge the battery, and for working mode 3, the utility charges the battery.

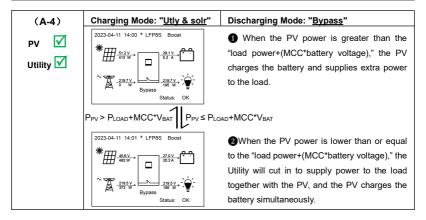

### 4.2.2 Scenario B: PV is available, but the Utility is not available.

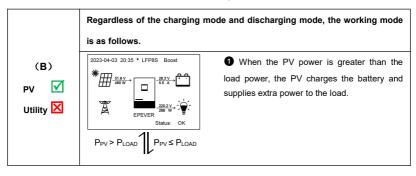

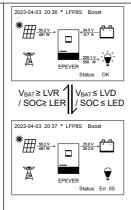

② When the PV power is lower than or equal to the load power, the PV will not charge the battery, the battery will cut in to supply power to the load together with the PV.

**3** Any of the following is satisfied, the PV and the battery stop supplying power to the load. The PV charges the battery only.

- The battery voltage is lower than or equal to the LVD value.
- The battery SOC is lower than or equal to the **LED** value.

Note: When the battery voltage is greater than or equal to the LVR value, or the battery SOC is greater than or equal to the LER value, the working mode returns to state 2.

### 4.2.3 Scenario C: The PV is not available, but the Utility is available.

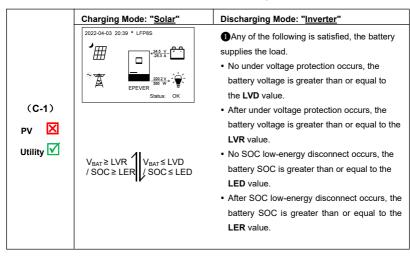

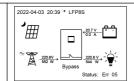

- 2 Any of the following is satisfied, the Utility supplies power to the load.
- The battery voltage is lower than or equal to the LVD value.
- The battery SOC is lower than or equal to the LED value.

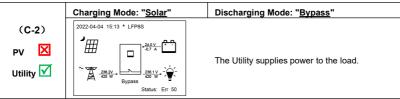

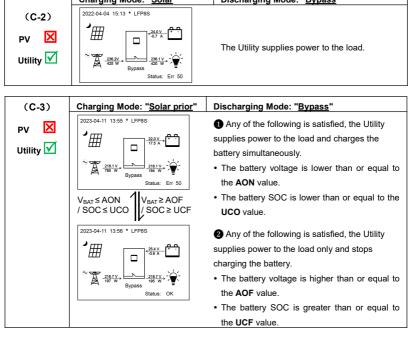

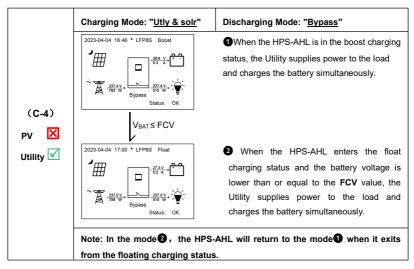

### 4.2.4 Scenario D: Both PV and Utility are not available.

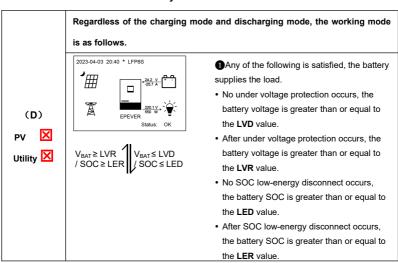

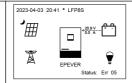

- **2**Any of the following is satisfied, the battery stops supplying the load.
- The battery voltage is lower than or equal to the **LVD** value.
- The battery SOC is lower than or equal to the **LED** value.

## **5 Protections**

| No. | Protections                 | Instruction                                                                                                    |  |  |  |  |  |
|-----|-----------------------------|----------------------------------------------------------------------------------------------------|--|--|--|--|--|
| 1   | PV limit Current/Power      | When the PV array's actual charging current/power exceeds its rated current/power, it will charge the battery as per    |  |  |  |  |  |
|     |                             | the rated current/power.                                                                                                |  |  |  |  |  |
| 2   | PV reverse polarity         | Fully protect against PV reverse polarity, correct the wire connection to resume normal operation.                      |  |  |  |  |  |
|     | , ,                         | CAUTION: If the PV open-circuit voltage ≥ 100V, the HPS-AHL will be damaged.                                            |  |  |  |  |  |
| 3   | Night reverse charging      | Prevent the battery from discharging through the PV module at night.                                                    |  |  |  |  |  |
|     |                             | When the utility voltage exceeds the setting value of "Utility Over Voltage Disconnect Voltage", the utility stops      |  |  |  |  |  |
| 4   | Utility input overvoltage   | charging the battery and supplying the load.                                                                            |  |  |  |  |  |
|     |                             | When the utility voltage is lower than the setting value of "Utility Low Voltage Disconnect Voltage", the utility stops |  |  |  |  |  |
| 5   | Utility input under-voltage | charging the battery and supplying the load.                                                                            |  |  |  |  |  |
|     |                             | When the actual Utility current triggers the protection strategy of the "AC input overload relay", the "AC input        |  |  |  |  |  |
|     |                             | overload relay" is disconnected. The Utility input is recovered after the user reset the "AC input overload relay"      |  |  |  |  |  |
| 6   | Utility over current        | manually.                                                                                                    |  |  |  |  |  |
|     |                             | When the Utility supplies the load and charges the battery, the actual Utility input current exceeds the "Max. Utility  |  |  |  |  |  |
|     |                             | Input Current" setting value, the overload protection strategy will be triggered.                                       |  |  |  |  |  |
|     |                             | CAUTION: ① If the battery is reversed when the PV is connected correctly and online, the HPS-AHL                        |  |  |  |  |  |
| 7   | Battery polarity reverse    | will be damaged.                                                                                                    |  |  |  |  |  |
|     |                             | ② If the extension battery is reversed, the HPS-AHL will be damaged.                                                    |  |  |  |  |  |
|     | _ "                         | When the battery voltage goes higher than the [Over Voltage Disconnect Voltage], the HPS-AHL will stop charging         |  |  |  |  |  |
| 8   | Battery overvoltage         | the battery to protect the battery from being over-charged.                                                             |  |  |  |  |  |
|     |                             | When the battery voltage goes lower than the [Low Voltage Disconnect Voltage], the HPS-AHL will stop                    |  |  |  |  |  |
| 9   | Battery over-discharge      | discharging the battery to protect the battery from being over-discharged.                                              |  |  |  |  |  |

| No. | Protections                               | Instruction                                                                                                    |                                                                                             |                                                                                                    |  |  |  |  |  |  |
|-----|-------------------------------------------|----------------------------------------------------------------------------------------------------|---------------------------------------------------------------------------------------------|----------------------------------------------------------------------------------------------------|--|--|--|--|--|--|
| 10  | Battery low/high temperature              | The HPS-AHL reserves a battery temperature sensor port. The battery will stop discharging when its temperature is higher than 50°C or lower than -20°C, and it will resume discharging when its temperature is normal. The battery will stop charging when its temperature is higher than 50°C or lower than 0°C, and it will resume charging when its temperature is normal. This function ensures battery safety and extends the battery life. |                                                                                             |                                                                                                    |  |  |  |  |  |  |
| 11  | Load output short circuit                 | The output is turned off immediately in the occurrence of short-circuiting. And then, the output is recovered automatically after a delay time of 5s, 10s, and 15s separately (less than three times recovery within 5 minutes, it will be recounted). The HPS-AHL stops working after the 4th protection and can resume working after resetting or restarting.  Clear the fault in time because it may damage the HPS-AHL.                      |                                                                                             |                                                                                                    |  |  |  |  |  |  |
|     |                                           | Load power Working time Note                                                                                                    |                                                                                             |                                                                                                    |  |  |  |  |  |  |
|     | Load output overload<br>(HPS1022-AHL0210) | $P_{LOAD} < 1010W$ $1010W \le P_{LOAD} < 1800W$ $P_{LOAD} \ge 2000W$                                                                                                    | Always <sup>①</sup> 4 seconds <sup>②</sup>                                                  |                                                                                                    |  |  |  |  |  |  |
|     |                                           | The fit o-Ariz performs the protection strategy after i                                                                                                    |                                                                                             |                                                                                                    |  |  |  |  |  |  |
|     | Load output overload                      | Load power PLOAD<1515W                                                                                                    | Working time  Always <sup>①</sup>                                                           | the working time. And then, it will recover the load output after a delay time. The HPS-AHL stops working after the 4th |  |  |  |  |  |  |
| 12  | (HPS1522-AHL0310)                         | 1515W < PLOAD < 2700W                                                                                                    | 4 seconds <sup>②</sup>                                                                      | protection and can resume working after resetting or restarting.                                                        |  |  |  |  |  |  |
|     |                                           | P <sub>LOAD</sub> ≥3000W                                                                                                    | Immediately <sup>3</sup>                                                                    | 1 The HPS-AHL works always without protection occurs.                                                                   |  |  |  |  |  |  |
|     |                                           | Load power                                                                                                    | Working time                                                                                | ② Recover the load output after a delay time of 4 seconds.                                                              |  |  |  |  |  |  |
|     | Load output overload                      | P <sub>LOAD</sub> <2525W                                                                                                    | Always <sup>①</sup>                                                                         | ③ Trigger the protection strategy immediately.                                                                          |  |  |  |  |  |  |
|     | (HPS2522-AHL0610)                         |                                                                                                    |                                                                                             |                                                                                                    |  |  |  |  |  |  |
|     |                                           | P <sub>LOAD</sub> ≥5000W                                                                                                    | Immediately <sup>3</sup>                                                                    |                                                                                                    |  |  |  |  |  |  |
| 40  | Desire                                    | When the internal temperatu                                                                                                    | ire overheats, the HPS                                                                      | S-AHL will stop charging/discharging.                                                                                   |  |  |  |  |  |  |
| 13  | Device overheating                        | The HPS-AHL will resume cl                                                                                                    | The HPS-AHL will resume charging/discharging when the internal temperature recovers normal. |                                                                                                    |  |  |  |  |  |  |

## 6 Troubleshooting

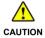

After the HPS-AHL home battery backup is powered on, the meter displays the boot screen all the time (unable to enter the home screen) and the red "RUN" indicator flashes. It means the communication is error. When the above fault occurs, check whether the communication cable is disconnected. If not, don't hesitate to contact our after-sales engineer.

## 6.1 Battery Faults

| No. | Fault/Status                                  | Error code <sup>①</sup> | Indicator | Buzzer | Solution                                                                                                    |
|-----|-----------------------------------------------|-------------------------|-----------|--------|----------------------------------------------------------------------------------------------------|
| 1   | BAT OVP (Battery over voltage protection)     | Err4                    |           |        | Disconnect the utility and PV sides, and check whether the extension battery voltage is too high. Or check if the "over voltage disconnect voltage" setting value is too low. After the battery voltage is lower than the "over voltage reconnect voltage" setting value, the alarm will be automatically cleared. |
| 2   | BAT UVP (Battery under voltage protection)    | Err5                    |           |        | Wait until the battery voltage resume to or above the "low voltage reconnect voltage."                                                                                                    |
| 3   | BAT OTP (Battery over temperature protection) | Err11                   |           |        | Ensure the HPS-AHL is installed in a cool and well-ventilated place. It resumes normal work when the battery cools down to below the "Battery over temperature protect recover."                                                                                                    |
| 4   | BAT OCP (Battery over current protection)     | Err37                   |           |        | Check that the battery actual charging and discharging current does not exceed the setting values of "Battery Max. charging current " and "Battery limit discharging current."                                                                                                    |

| No. | Fault/Status                                       | Error<br>code <sup>®</sup> | Indicator | Buzzer | Solution                                                                                                    |
|-----|----------------------------------------------------|----------------------------|-----------|--------|----------------------------------------------------------------------------------------------------|
| 5   | BAT UNDERVOLT WARN (Battery under voltage warning) | Err50                      |           |        | Check whether the extension battery voltage is lower than the "low voltage disconnect voltage." Reduce the use of loads or supple power to the battery through the Utility or PV in time. |
| 6   | BAT FTA (Battery fail to activate)                 | Err56                      |           |        | Check the internal battery status by a professional personnel.                                                                                                    |

①The error code is displayed at the "Status" bar in the lower right corner of the LCD interface. If multiple errors exist, only the minimum error code will be displayed.

### 6.2 PV Faults

| No. | Fault/Status                              | Error<br>code <sup>①</sup> | Indicator                   | Buzzer <sup>②</sup> | Solution                                                                                                    |
|-----|-------------------------------------------|----------------------------|-----------------------------|---------------------|----------------------------------------------------------------------------------------------------|
| 1   | PV1 OTP (PV1 over temperature protection) | Err13                      | PV<br>indicator<br>green on |                     | Ensure the HPS-AHL is installed in a cool and well-ventilated place.                                                                                                    |
| 2   | PV1 OVP (PV1 over voltage protection)     | Err15                      | PV<br>indicator<br>red on   |                     | Check if the PV open-circuit voltage is too high (greater than 100 V).  The alarm is released when the PV open-circuit voltage is below 95 V.                                                                                                    |
| 3   | PV1 UVP (PV1 under voltage protection)    | Err16                      |                             |                     | Check if the PV open-circuit voltage is lower than the "PV under voltage protect voltage" setting value, or whether the PV capacity is insufficient. The alarm is released when the PV open-circuit voltage is restored to the "PV under voltage recover voltage" or above. |

| No. | Fault/Status                                          | Error code <sup>①</sup> | Indicator                   | Buzzer <sup>②</sup> | Solution                                                                                                    |
|-----|-------------------------------------------------------|-------------------------|-----------------------------|---------------------|----------------------------------------------------------------------------------------------------|
| 4   | PV1 OCP (PV1 over current protection)                 | Err17                   | PV<br>indicator<br>green on |                     | Turn off the HPS-AHL first, wait for 5 minutes and then turn on the HPS-AHL to check if it resumes normal. If it is still abnormal, please contact our technical support. |
| 5   | PV HARD FAULT (PV hardware fault)                     | Err30                   | PV<br>indicator<br>red on   | Intermittent beeps  | Turn off the HPS-AHL first, wait for 5 minutes and then turn on the                                                                                                    |
| 6   | PV1TS NC (PV1<br>temperature sensor no<br>connection) | Err43                   | PV<br>indicator<br>green on |                     | HPS-AHL to check if it resumes normal. If it is still abnormal, please contact our technical support.                                                                     |

①The error code is displayed at the "Status" bar in the lower right corner of the LCD interface. If multiple errors exist, only the minimum error code will be displayed.

### 6.3 Inverter Faults

| No. | Fault/Status                               | Error<br>code <sup>①</sup> | Indicator                   | Buzzer <sup>®</sup> | Solution                                                                                                    |
|-----|--------------------------------------------|----------------------------|-----------------------------|---------------------|----------------------------------------------------------------------------------------------------|
| 1   | INV OCP (Inverter over current protection) | Err2                       | LOAD<br>indicator<br>red ON | Intermittent beeps  | Check if the load actual power exceeds the rated power (namely, the HPS-AHL's continuous output power), disconnect the load completely and turn off the HPS-AHL. Wait 5 minutes and then turn on the HPS-AHL to check if it resumes normal. If it is still abnormal, please contact our technical support. |

②Set the "BuzzerAlert" parameter as "ON"; the buzzer beeps after an error occurs. After the error is cleared, the buzzer is automatically silent. If the "BuzzerAlert" parameter is set as "OFF," the buzzer will not beep even if there is an error.

| No. | Fault/Status                                                   | Error code <sup>①</sup> | Indicator                     | Buzzer <sup>®</sup>   | Solution                                                                                                    |
|-----|----------------------------------------------------------------|-------------------------|-------------------------------|-----------------------|----------------------------------------------------------------------------------------------------|
| 2   | INV OVP (Inverter over voltage protection)                     | Err7                    | LOAD<br>indicator<br>red ON   | beeps                 | Disconnect the load completely and turn off the HPS-AHL. Wait 5 minutes and then turn on the HPS-AHL to check if it resumes normal. If it is still abnormal, please contact our technical support.                                                                                            |
| 3   | INV OTP (Inverter over temperature protection)                 | Err10                   | -                             |                       | Ensure the HPS-AHL is installed in a cool and well-ventilated place.                                                                                                    |
| 4   | HARD INV OVP (Inverter<br>hardware over voltage<br>protection) | Err22                   | LOAD<br>indicator             | Intermittent          |                                                                                                    |
| 5   | HARD INV OCP (Inverter hardware over current protection)       | Err23                   | red ON                        |                       | Disconnect the load completely and turn off the HPS-AHL. Wait 5 minutes and then turn on the HPS-AHL to check if it resumes normal. If it is still abnormal, please contact our technical support.                                                                                            |
| 6   | INV VOLT OFFSET ERR<br>(Inverter voltage offset<br>error)      | Err32                   | 1                             |                       |                                                                                                    |
| 7   | INV CURR OFFSET ERR<br>(Inverter current offset<br>error)      | Err35                   | 1                             |                       | Disconnect the load completely and turn off the HPS-AHL. Wait 5 minutes and then turn on the HPS-AHL to check if it resumes normal. If it is still abnormal, please contact our technical support.                                                                                            |
| 8   | ITS NC (Inverter temperature sensor no connection)             | Err45                   | LOAD<br>indicator<br>green ON |                       | Turn off the HPS-AHL. Wait 5 minutes and then turn on the HPS-AHL to check if it resumes normal. If it is still abnormal, please contact our technical support.                                                                                                    |
| 9   | INV UVP (Inverter under voltage protection)                    | Err49                   | LOAD<br>indicator<br>red ON   | Intermittent<br>beeps | Check if the load actual power exceeds the rated power (namely, the HPS-AHL's continuous output power), disconnect the load completely and turn off the HPS-AHL. Wait 5 minutes and then turn on the HPS-AHL to check if it resumes normal. If still abnormal, contact our technical support. |

- ①The error code is displayed at the "Status" bar in the lower right corner of the LCD interface. If multiple errors exist, only the minimum error code will be displayed.
- ②Set the "BuzzerAlert" parameter as "ON"; the buzzer beeps after an error occurs. After the error is cleared, the buzzer is automatically silent. If the "BuzzerAlert" parameter is set as "OFF," the buzzer will not beep even if there is an error.

### 6.4 Utility Faults

| No. | Fault/Status                                                     | Error code <sup>①</sup> | Indicator                  | Buzzer <sup>®</sup>   | Solution                                                                                                    |  |
|-----|------------------------------------------------------------------|-------------------------|----------------------------|-----------------------|----------------------------------------------------------------------------------------------------|--|
| 1   | AC OVP (AC over voltage protection)                              | Err8                    | GRID indicator red on      | Intermittent<br>beeps | Check if the utility voltage is normal (i.e. within the "Utility work voltage range"), disconnect the AC input completely and turn off the HPS-AHL. Wait 5 minutes and then turn on the HPS-AHL to check if it resumes normal. If it is still abnormal, please contact our technical support. |  |
| 2   | AC OCP (AC over current protection)                              | Err9                    | GRID indicator red on      | Intermittent beeps    | Check if the load actual power exceeds the rated power (namely, the HPS-AHL's continuous output power), disconnect the load                                                                                                    |  |
| 3   | AC UVP (AC under voltage protection)                             | Err25                   | GRID indicator red on      |                       | completely and turn off the HPS-AHL. Wait 5 minutes and then turn on the HPS-AHL to check if it resumes normal. If it is still abnormal, please contact our technical support.                                                                                                    |  |
| 4   | AC PRECHG OUT (AC pre-charge timeout)                            | Err28                   | 0010 : 11 .                |                       |                                                                                                    |  |
| 5   | AC RELAY Adhesion (AC relay adhesion. Namely, AC relay abnormal) | Err29                   | GRID indicator<br>green on |                       | Disconnect the AC input completely and turn off the HPS-AHL. Wa 5 minutes and then turn on the HPS-AHL to check if it resume normal. If it is still abnormal, please contact our technical support.                                                                                           |  |
| 6   | AC FREQ ERR (AC frequency error)                                 | Err31                   | GRID indicator red on      | Intermittent beeps    |                                                                                                    |  |

- ①The error code is displayed at the "Status" bar in the lower right corner of the LCD interface. If multiple errors exist, only the minimum error code will be displayed.
- ②Set the "BuzzerAlert" parameter as "ON"; the buzzer beeps after an error occurs. After the error is cleared, the buzzer is automatically silent. If the "BuzzerAlert" parameter is set as "OFF," the buzzer will not beep even if there is an error.

### 6.5 Load Faults

| No. | Fault/Status                                     | Error code® | Indicator           | Buzzer <sup>®</sup> | Solution                                                        |
|-----|--------------------------------------------------|-------------|---------------------|---------------------|-----------------------------------------------------------------|
| 1   | LAOD CURR OFFSET ERR (Load current offset error) | Err3        |                     |                     | Disconnect the load completely and turn off the HPS-AHL. Wait 5 |
| 2   | OVERLOAD (Overload)                              | Err48       | LOAD                | Intermitte          | normal. If it is still abnormal, please contact our technical   |
| 3   | OVERLOAD LOCK (Overload lock)                    | Err55       | indicator<br>red ON | nt beeps            | support.                                                        |

①The error code is displayed at the "Status" bar in the lower right corner of the LCD interface. If multiple errors exist, only the minimum error code will be displayed.

②Set the "BuzzerAlert" parameter as "ON"; the buzzer beeps after an error occurs. After the error is cleared, the buzzer is automatically silent. If the "BuzzerAlert" parameter is set as "OFF," the buzzer will not beep even if there is an error.

### 6.6 Others

| No. | Fault/Status                                            | Error code <sup>①</sup> | Indicator | Buzzer  | Solution                                                                                      |
|-----|---------------------------------------------------------|-------------------------|-----------|---------|-----------------------------------------------------------------------------------------------|
| 1   | BUS OVP (DC bus over voltage protection)                | Err0                    |           |         | Turn off the HPS-AHL. Wait 5 minutes and then turn on the HPS-AHL                             |
| 2   | BUS UVP (DC bus under voltage protection)               | Err6                    |           |         | to check if it resumes normal. If it is still abnormal, please contact our technical support. |
| 3   | AMBIENT OTP (Ambient over temperature protection)       | Err12                   |           |         | Ensure the HPS-AHL is installed in a cool and well-ventilated place.                          |
| 4   | HARD OVP (Hardware over voltage protection)             | Err21                   |           | to chec |                                                                                               |
| 5   | BAT CHG OCP (Battery charge over current protection)    | Err24                   |           |         |                                                                                               |
| 6   | CHG CURR OFFSET<br>ERR (Charge current<br>offset error) | Err36                   |           |         |                                                                                               |
| 7   | PUSH DRV ERR (Push driver error)                        | Err38                   |           |         |                                                                                               |
| 8   | APS ERR (Auxiliary power supply error)                  | Err40                   |           |         |                                                                                               |
| 9   | RTS NC (Remote temperature sensor no connection)        | Err41                   |           |         | Check whether the remote temperature sensor is connected normally.                            |

| No. | Fault/Status                                          | Error code <sup>①</sup> | Indicator | Buzzer | Solution                                                                                                    |
|-----|-------------------------------------------------------|-------------------------|-----------|--------|----------------------------------------------------------------------------------------------------|
| 10  | ATS NC (Ambient temperature sensor no connection)     | Err42                   |           |        | Turn off the HPS-AHL. Wait 5 minutes and then turn on the HPS-AHL to check if it resumes normal. If it is still abnormal, please contact our technical support. |
| 11  | LIMITCHG (Low<br>temperature limit<br>charging)       | Err46                   |           |        | Check whether the ambient temperature is lower than the set "Charge                                                                                             |
| 12  | LIMITDISCHG (Low<br>temperature limit<br>discharging) | Err47                   | _         |        | low temperature limit" and "Discharge low temperature limit."                                                                                                   |
| 13  | EEP ERR (EEPROM<br>error)                             | Err54                   |           |        | Turn off the HPS-AHL. Wait 5 minutes and then turn on the HPS-AHL to check if it resumes normal. If it is still abnormal, please contact our technical support. |

①The error code is displayed at the "Status" bar in the lower right corner of the LCD interface. If multiple errors exist, only the minimum error code will be displayed.

## 7 Maintenance

The following inspections and maintenance tasks are recommended at least twice yearly for best performance.

- Make sure no block on airflow around the HPS-AHL. Clear up dirt and fragments on the radiator.
- Check all the wired cables to ensure insulation is not damaged for serious solarization, frictional wear, dryness, insects or rats, etc. Repair or replace some wires if necessary.
- Check and confirm that LED or LCD is consistent with the required. Pay attention to any troubleshooting or error indication. Take necessary corrective action.
- Confirm that all the terminals have no corrosion, insulation damage, high temperature, or burnt/discolored sign. Tighten terminal screws to the suggested torque.
- · Check for dirt, nesting insects, and corrosion. If so, clear up in time.
- Check and confirm that the lightning arrester is in good condition. Replace a new one in time to avoid damaging the HPS-AHL and other equipment.
- If the HPS-AHL is not used for a long time; please keep the battery SOC≥50%. Charge and discharge the battery every 3 months.

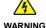

Risk of electric shock! Turn off all the power before the above operations and follow the corresponding inspections and operations.

# 8 Specifications

| Model            |                                                  | HPS1022-AHL0210                                                                                 | HPS1022-AHL0210 HPS1522-AHL0310 HPS2522-AHL061 |            |  |  |  |
|------------------|--------------------------------------------------|-------------------------------------------------------------------------------------------------|------------------------------------------------|------------|--|--|--|
|                  | Utility Rated Voltage                            | 220VAC                                                                                          |                                                |            |  |  |  |
|                  | Utility Voltage                                  | 200~240VAC                                                                                      |                                                |            |  |  |  |
|                  | Failure Voltage                                  |                                                                                                 | 290VAC                                         |            |  |  |  |
|                  | Utility Frequency                                |                                                                                                 | 50Hz/60Hz                                      |            |  |  |  |
| Utility<br>Input | Utility Maximum Work Current (Charging + Bypass) | 7A@220VAC                                                                                       | 10A@220VAC                                     | 15A@220VAC |  |  |  |
|                  | Switch Response Time                             | Switch Response Time-Utility to Inverter: ≤20ms Switch Response Time-Inverter to Utility: ≤20ms |                                                |            |  |  |  |
|                  | AC Input Overload Relay                          | HAVE                                                                                            |                                                |            |  |  |  |
|                  | Inverter Rated Power (@25°C)                     | 1000W                                                                                           | 1500W                                          | 2500W      |  |  |  |
|                  | 4-second Transient Surge<br>Output Power         | 1800W                                                                                           | 2700W                                          | 4500W      |  |  |  |
|                  | Inverter Output Voltage                          | 220VAC±3%                                                                                       |                                                |            |  |  |  |
| Inverter         | Inverter Frequency                               | 50Hz/60Hz±0.2%                                                                                  |                                                |            |  |  |  |
| Output           | Output Voltage Waveform                          | Pure sine wave                                                                                  |                                                |            |  |  |  |
|                  | Output Voltage Harmonic Distortion Rate          |                                                                                                 | ≤3% (Resistive load)                           |            |  |  |  |
|                  | Output Gradual Start                             |                                                                                                 | HAVE                                           |            |  |  |  |

|            | Model                                  | HPS1022-AHL0210                                      | HPS1522-AHL0310                                 | HPS2522-AHL0610                                                                |  |  |  |  |
|------------|----------------------------------------|------------------------------------------------------|-------------------------------------------------|--------------------------------------------------------------------------------|--|--|--|--|
|            | PV Maximum Input Withstand<br>Voltage  | 95VDC (at minimum operating environment temperature) |                                                 |                                                                                |  |  |  |  |
|            | Solar Controller Type                  | MPPT                                                 |                                                 |                                                                                |  |  |  |  |
| Solar      | MPPT Maximum Efficiency                |                                                      | ≥99.5%                                          |                                                                                |  |  |  |  |
| Controller | MPPT Voltage Range                     | 24~76VDC                                             | 24~76VDC                                        | 24~76VDC                                                                       |  |  |  |  |
|            | MPPT Input Channels                    | One way                                              | One way                                         | One way                                                                        |  |  |  |  |
|            | PV Maximum Charging<br>Current         | 20A                                                  | 30A                                             | 60A                                                                            |  |  |  |  |
|            | Battery Type                           | LFP8S2P                                              | LFP8S3P                                         | LFP8S1P                                                                        |  |  |  |  |
|            | Battery Rated Capacity                 | 40Ah                                                 | 60Ah                                            | 100Ah                                                                          |  |  |  |  |
|            | Cell Dimension                         | Diameter: 40.0+0.5/-0mm<br>Height: 136.25±0.5mm      | Diameter: 40.0+0.5/-0mm<br>Height: 136.25±0.5mm | Length: $160.0\pm0.8$ mm<br>Height: $118.5\pm0.5$ mm<br>Width: $50.1\pm0.5$ mm |  |  |  |  |
|            | Battery Rated Voltage                  | 25.6VDC                                              |                                                 |                                                                                |  |  |  |  |
| Battery    | Maximum Continuous Charging Current    | 1C                                                   |                                                 |                                                                                |  |  |  |  |
|            | Maximum Continuous Discharging Current | 1.8C                                                 | 1.8C                                            | 1C                                                                             |  |  |  |  |
|            | Battery Work Voltage Range             | 21.0VDC~30.0VDC                                      |                                                 |                                                                                |  |  |  |  |
|            | Battery Work Temperature               |                                                      | Discharging Mode: -20°C∼50°C                    |                                                                                |  |  |  |  |
|            | Range                                  |                                                      | Charging Mode: 0°C~50°C                         |                                                                                |  |  |  |  |
|            | Cycle Times                            | 2000 times <sup>1</sup>                              | 2000 times <sup>①</sup>                         | 5000 times <sup>2</sup>                                                        |  |  |  |  |

|        | Model                     | HPS1022-AHL0210                                                                                     | HPS1522-AHL0310                | HPS2522-AHL0610               |  |  |  |
|--------|---------------------------|----------------------------------------------------------------------------------------------------|--------------------------------|-------------------------------|--|--|--|
|        | 12V DC Output (x2)        | 12V-2A, Max. 24W/port, Total 48W                                                                    |                                |                               |  |  |  |
|        | USB-A Output (x2)         | 5V-3A, Max. 15W/port, Total 30W                                                                     |                                |                               |  |  |  |
| DC     | USB-C Output (x1)         |                                                                                                    | 5V=3A, Max. 15W                |                               |  |  |  |
| Output | USB-C Output (x1)         | 5/                                                                                                  | 9/12/15V=3A, 20V=5A, Max. 100V | N                             |  |  |  |
|        | DC Output Switch          |                                                                                                    | HAVE                           |                               |  |  |  |
|        |                           | -20°C~50°C <sup>®</sup> (when the environment temperature exceeds 30°C, the charging power and load |                                |                               |  |  |  |
|        | Work Temperature Range    | power will be reduced appropriately; working of full load is not supported.)                        |                                |                               |  |  |  |
|        | Enclosure                 | IP30                                                                                                |                                |                               |  |  |  |
|        | Communication Method      | Bluetooth, RS485 (WiFi optional)                                                                    |                                |                               |  |  |  |
| Others | LCD                       | Monochrome LCD, English interface                                                                   |                                |                               |  |  |  |
|        | Warranty                  |                                                                                                    | Two years                      | Two years                     |  |  |  |
|        | Dimension                 | 385x307x345mm                                                                                       | 385x307x345mm                  | 427x325.4x368mm               |  |  |  |
|        | (Length x Width x Height) | (with floor mats and handles)                                                                       | (with floor mats and handles)  | (with floor mats and handles) |  |  |  |
|        | Net Weight                | 20.0kg                                                                                              | 24.0kg                         | 37.0kg                        |  |  |  |

<sup>(1) 25±2°</sup>C, charging at 0.5C, discharging at 1C, 90%DOD (SOC range: 100%~10%), cycle to 80% of nominal capacity.

Any changes without prior notice! Version number: V1.0

②  $25\pm2^{\circ}$ C, charging at 0.5C, discharging at 0.5C, capacity  $\geq$  80%.

<sup>3)</sup> The actual output power is reduced with the temperature: From 30°C to 50°C; the actual output power will be reduced by 5% for each 1°C increase.

## HUIZHOU EPEVER TECHNOLOGY CO., LTD.

Tel: +86-752-3889706

E-mail: info@epever.com

Website: www.epever.com